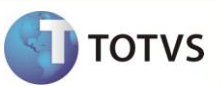

# **Criação de Parâmetro MV\_PERCVAL**

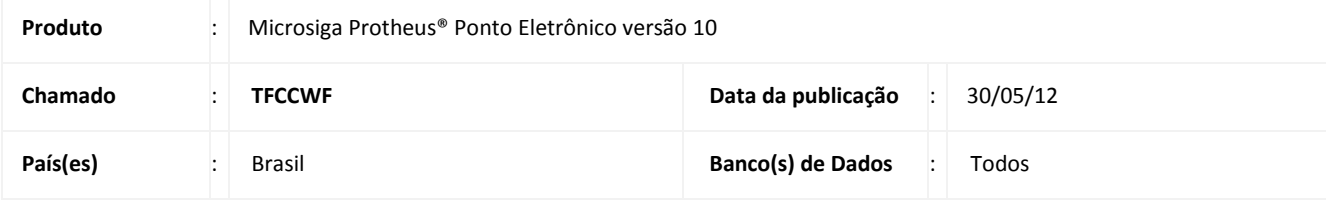

### Importante

Esta melhoria depende *de execução do update de base* **RHUPDMOD***, conforme* **Procedimentos para Implementação**.

Implementada melhoria na rotina **ACJEF (PONM420)** com a criação do parâmetro **MV\_PERCVAL**, que permite definir o percentual de valorização do evento com identificador de ponto.

#### **PROCEDIMENTO PARA IMPLEMENTAÇÃO**

Para viabilizar essa melhoria, é necessário aplicar **previamente** o pacote de atualizações (*Patch*) deste chamado.

# Importante

Antes de executar o **RHUPDMOD** é imprescindível seguir as orientações de **segurança da informação** e conhecer **os procedimentos para aplicação do compatibilizador**, descritos Portal TDN / Softwares de Gestão / Linha Microsiga Protheus / Informações Sistêmicas / Compatibilizador*.*

[\(http://tdn.totvs.com/display/softwaregestao/Compatibilizador+--+117026](http://tdn.totvs.com/display/softwaregestao/Compatibilizador+--+117026)*).*

Para a devida atualização do dicionário de dados, certifique-se que a data do compatibilizador seja igual ou superior a **30/05/12.**

Selecione o módulo **SIGAPON – Ponto Eletrônico** e marque a opção **24 – Criação do parâmetro MV\_PERCVAL**.

#### **PROCEDIMENTOS PARA UTILIZAÇÃO**

- 1. No **Ponto Eletrônico (SIGAPON)** acesse **Miscelânia / S.R.E.P / ACJEF (PONM420).**
- 2. Realize a emissão do relatório, onde nos apontamentos há um evento com identificador de ponto. (Exemplo: Hora extra interjornada).

O percentual de valorização é impresso, conforme o valor informado no parâmetro **MV\_PERCVAL**.

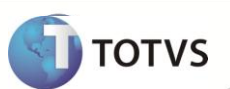

### **ATUALIZAÇÕES DO COMPATIBILIZADOR**

#### 1. Criação no arquivo **SX6 – Parâmetros**:

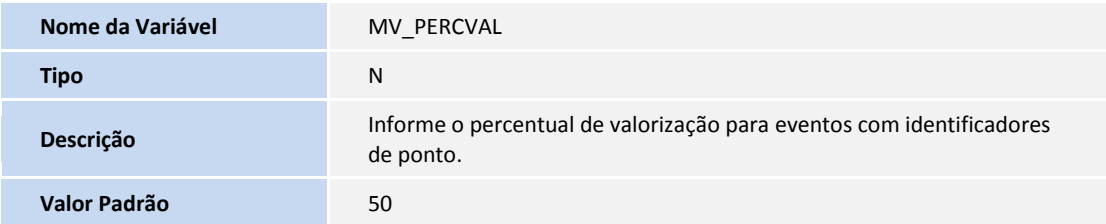

## **INFORMAÇÕES TÉCNICAS**

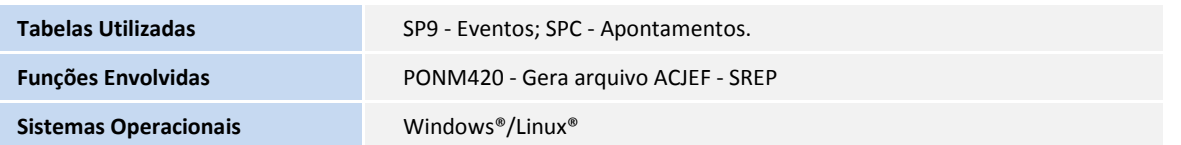